## **What is ROOT? Why do we use it?**

Answer: ROOT does what physicists do: It makes plots.

Heather M. Gray, CERN Material from: Bill Seligman, Lorenzo Moneta

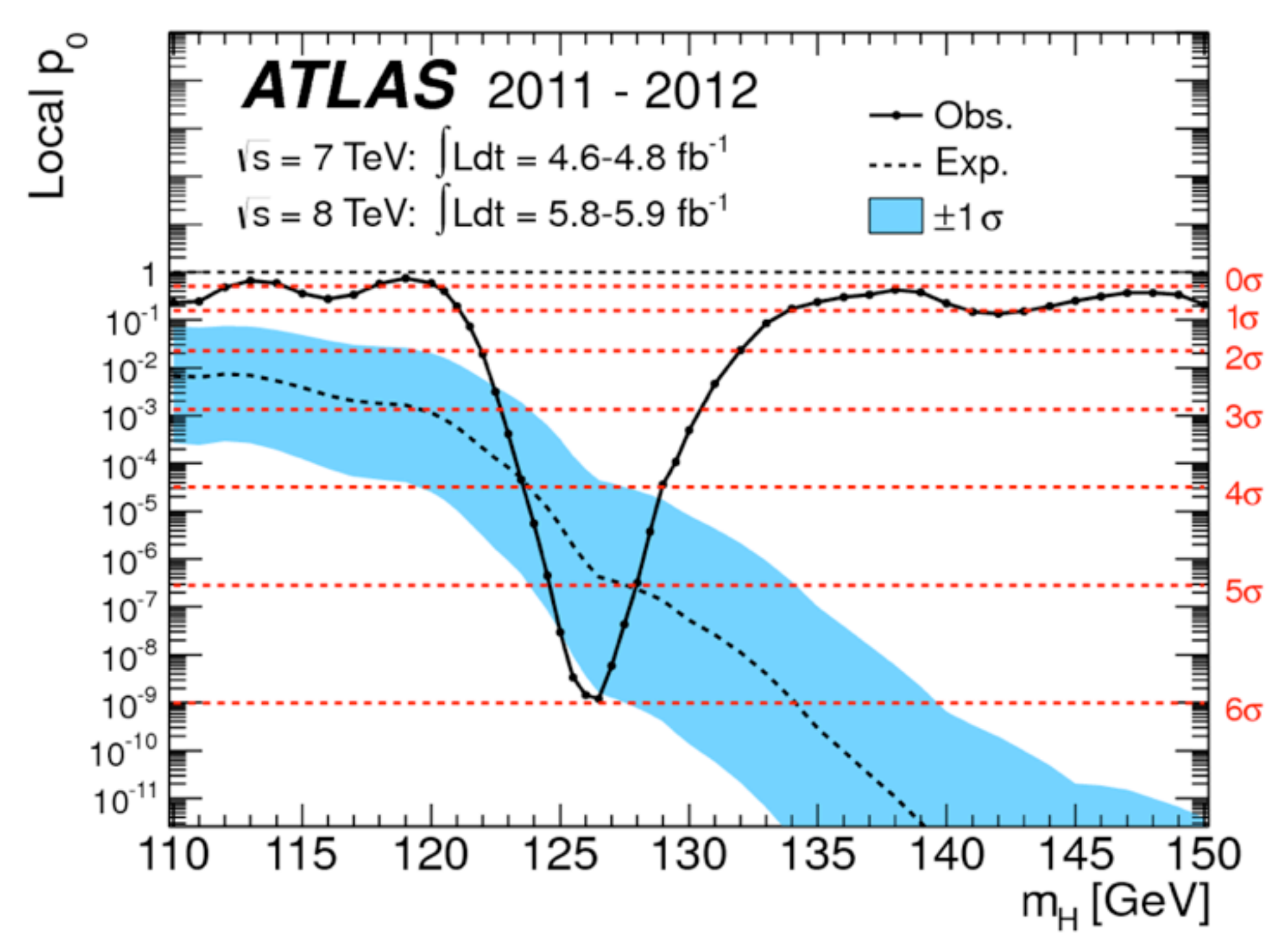

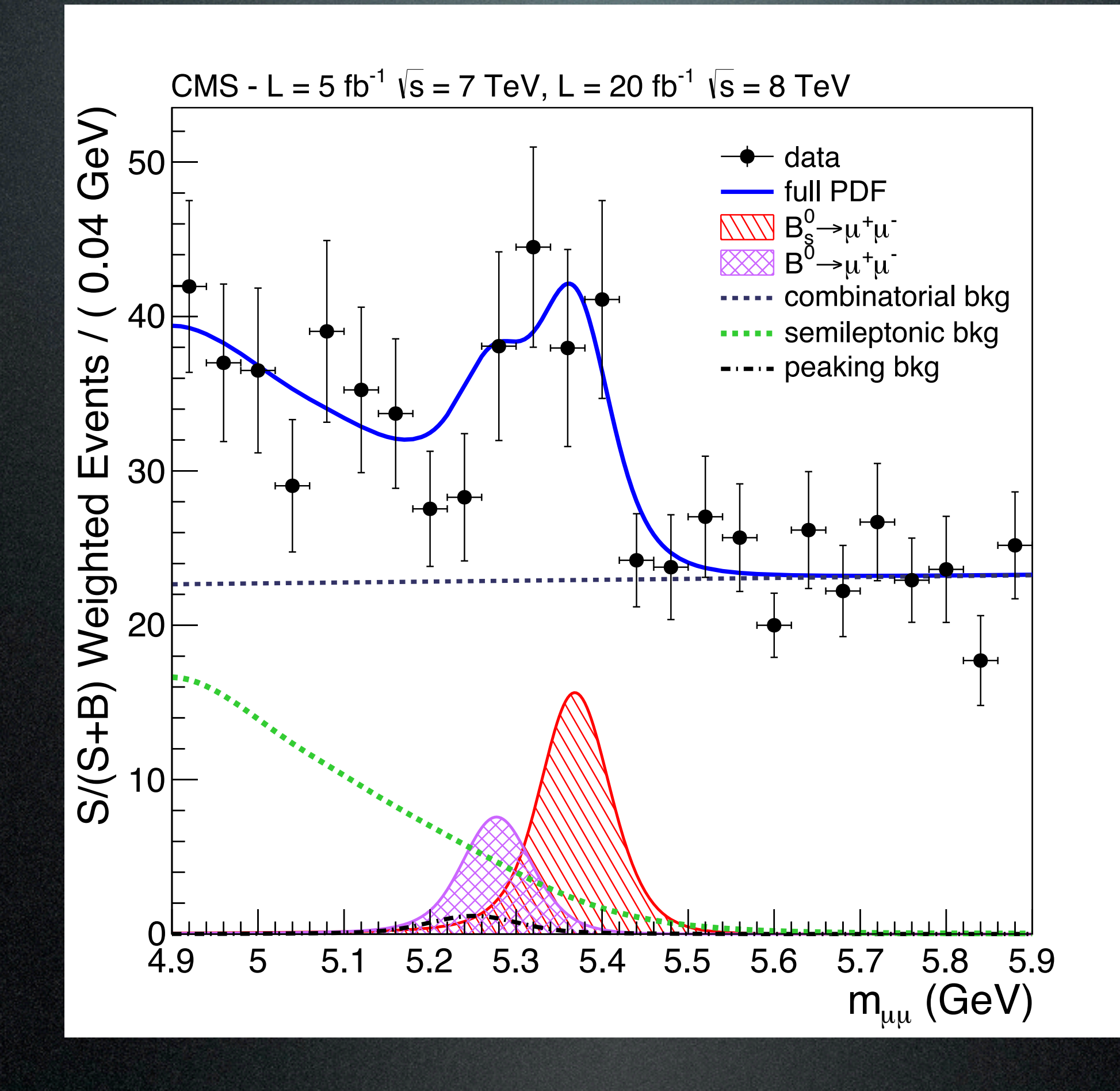

- High-energy physics students are typically asked to
	- Take variables from an ntuple, perform some computations, make histograms and fit them
- So ... what is a histogram, what is an ntuple and how do we perform computations and fits?

## Anatomy of a Histogram

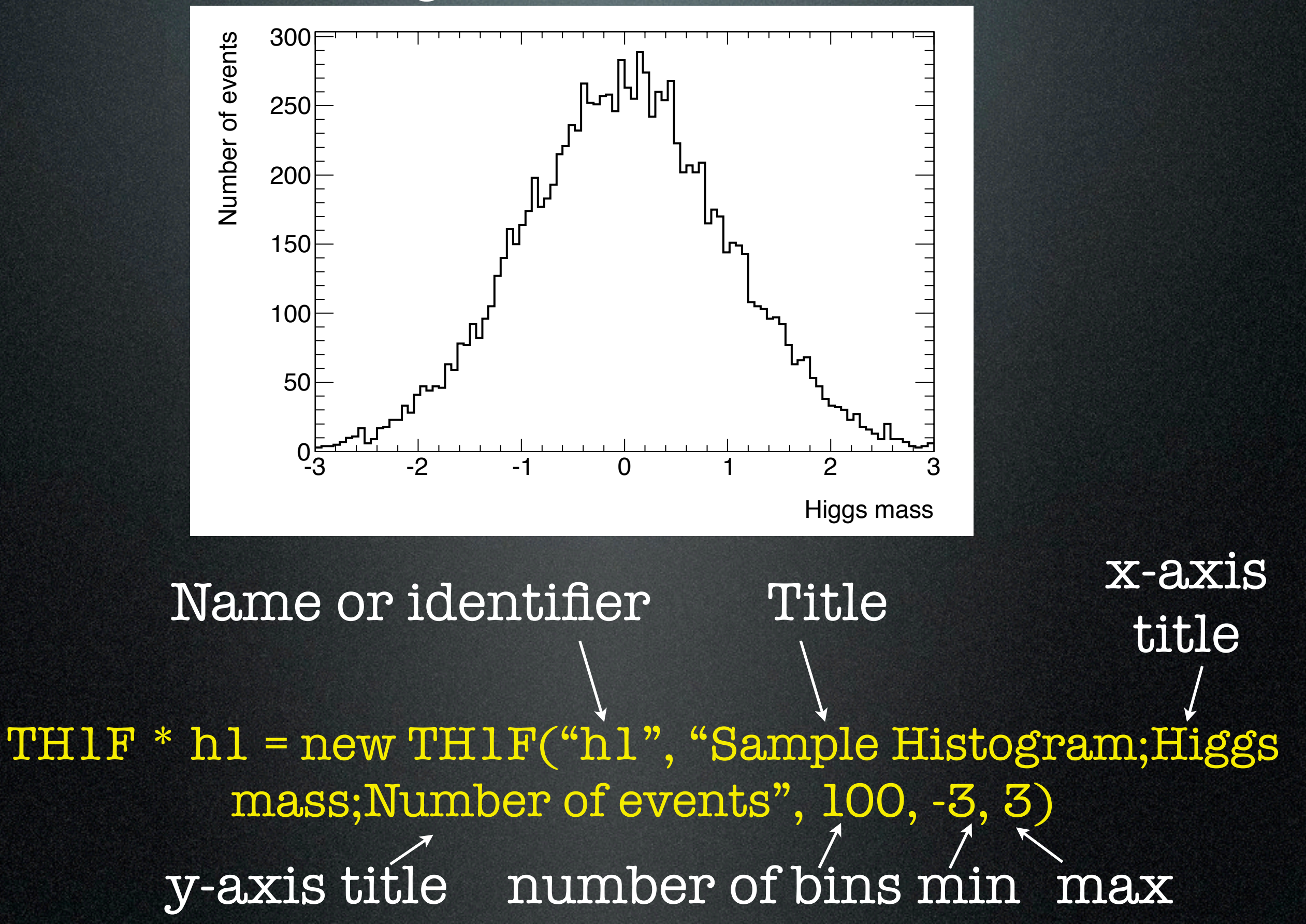

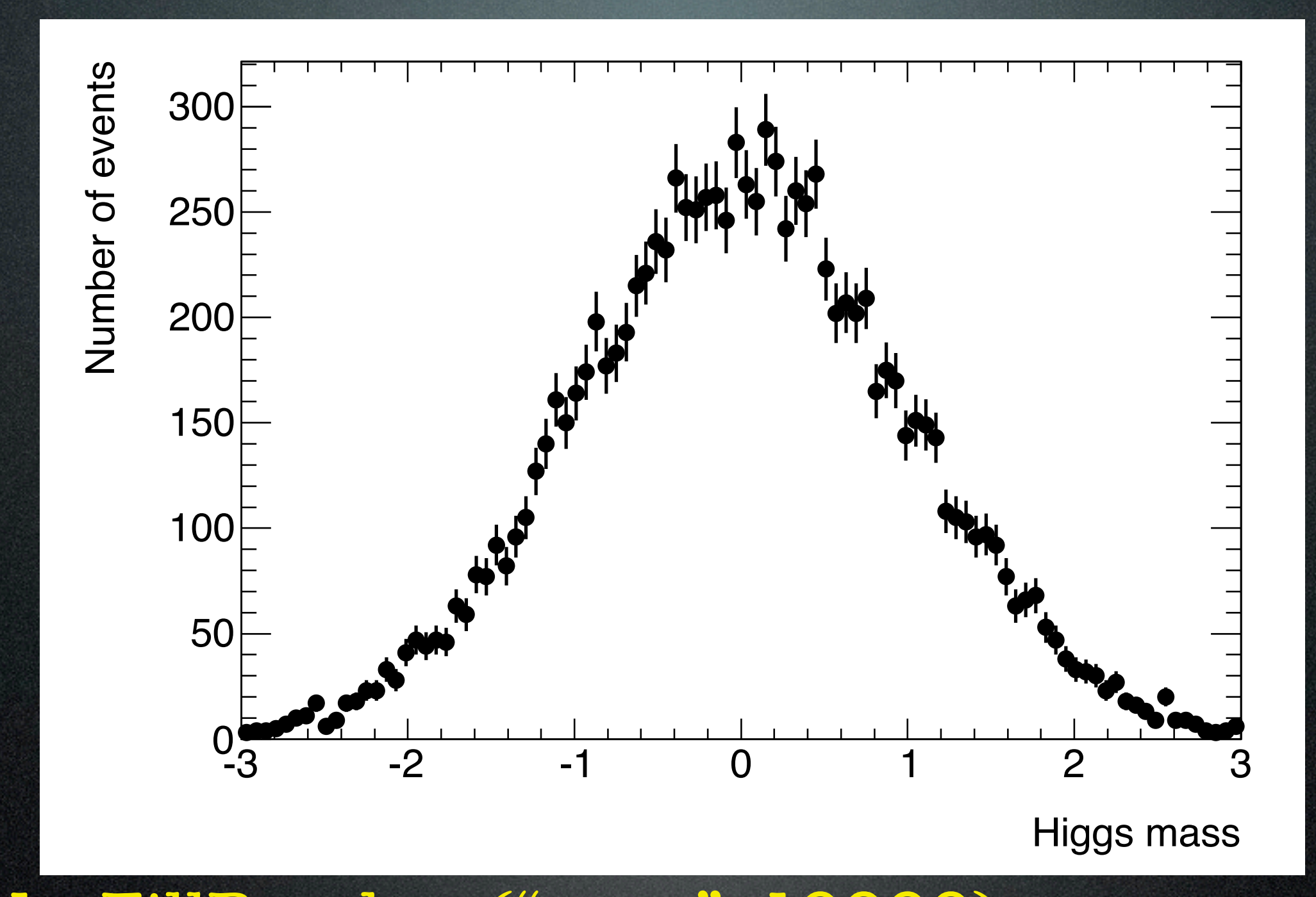

h1->Draw("PE") Don't forget the errors ! For simple histograms, the error in each bin is the square root of the number of events in that bin h1->FillRandom("gaus", 10000);

There's an art to histogram design Too many bins

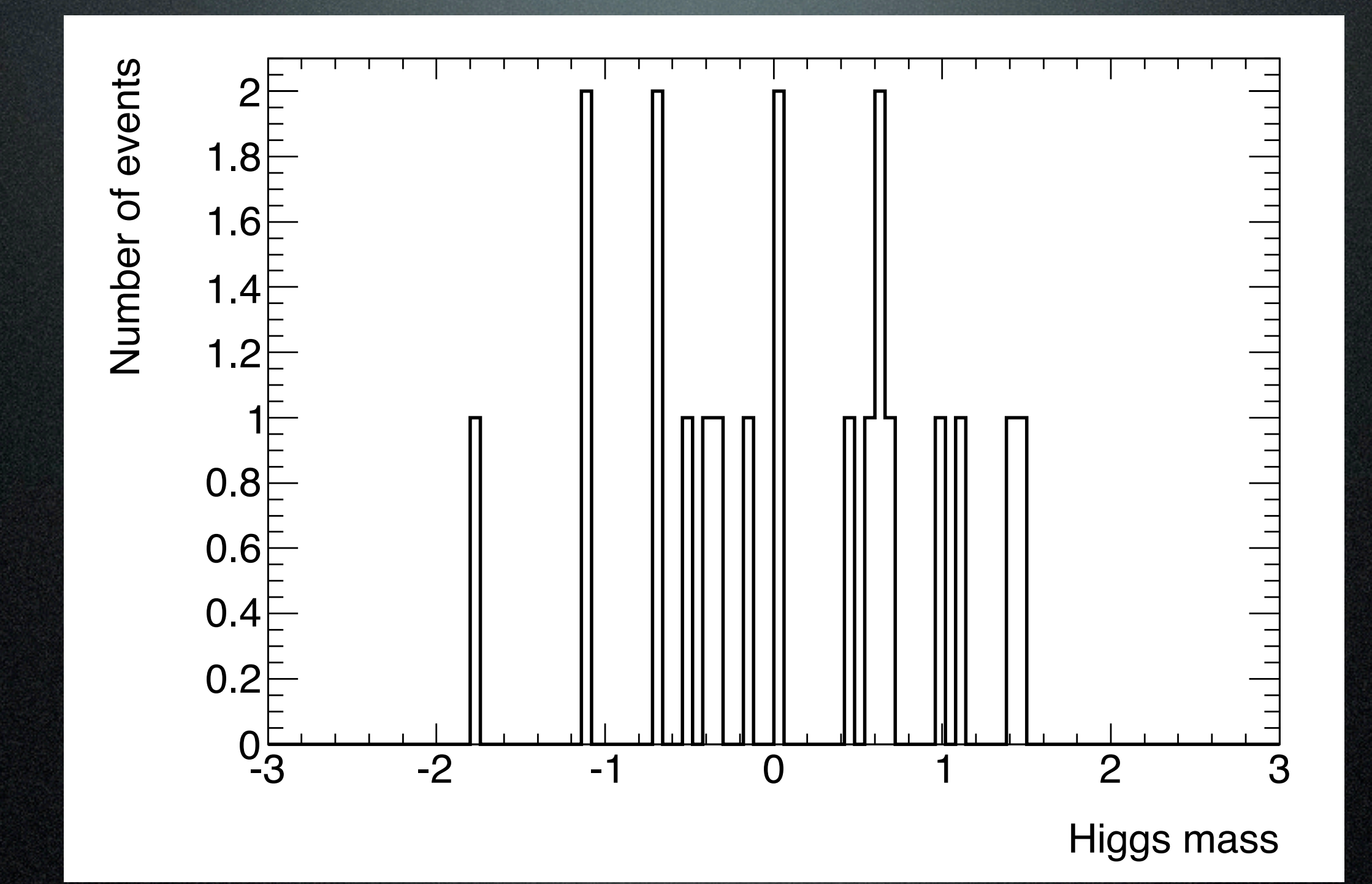

## Too few bins

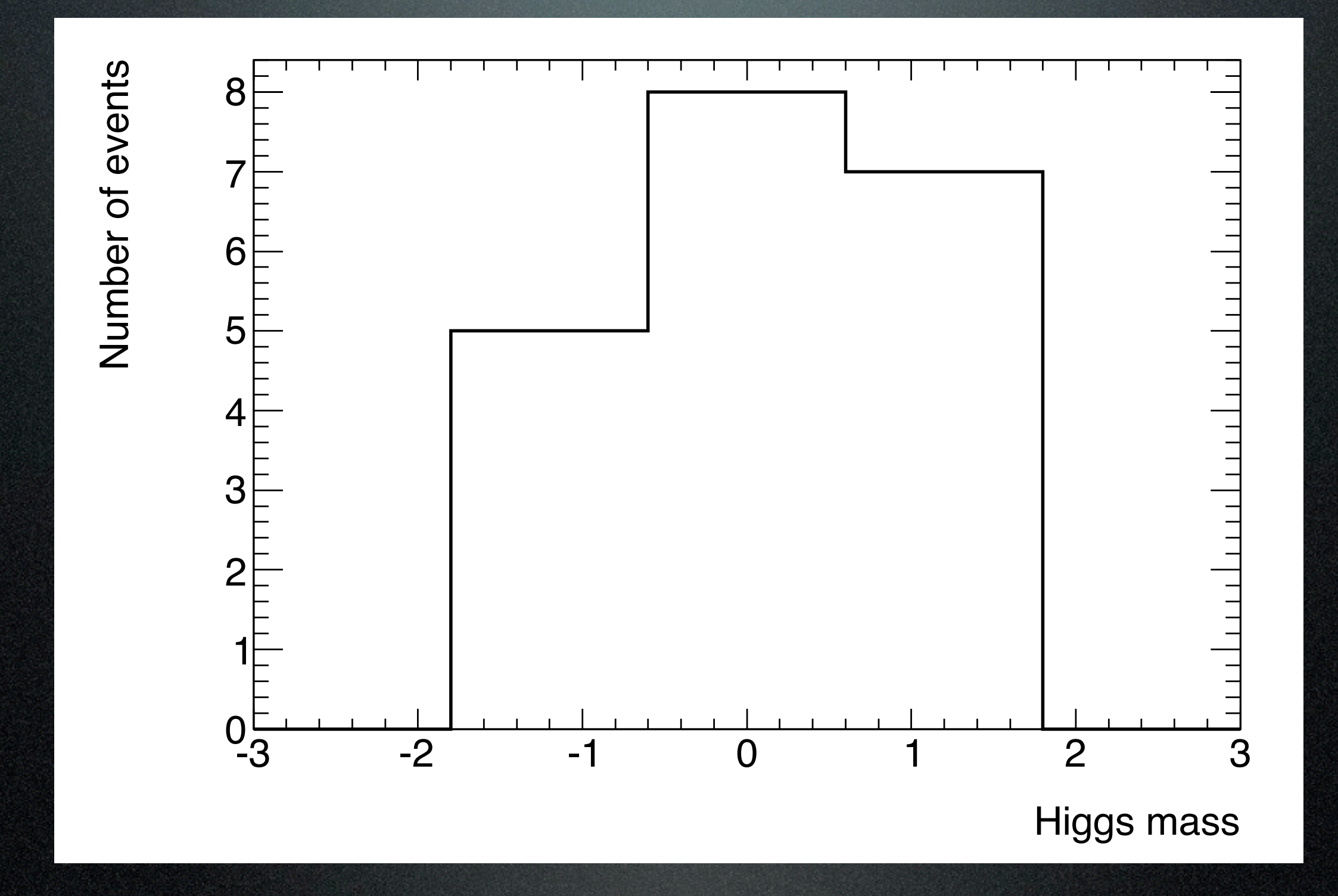

Anatomy of an ntuple An ntuple is an ordered list of numbers A simple form of a ROOT tree

Branches

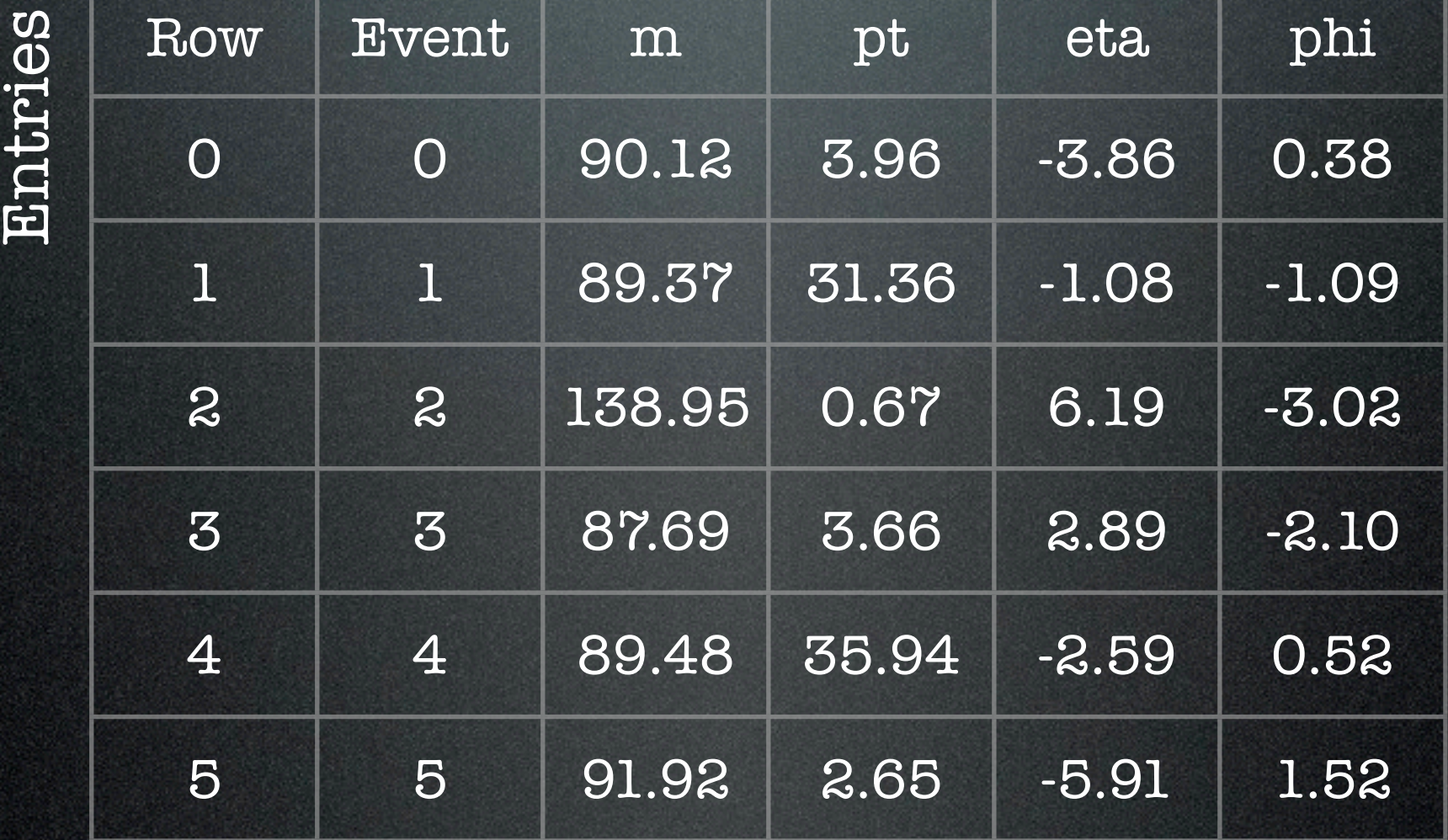

Bonus: Can you guess what particle is in this tree?

## ROOT Tree

- Ntuples are ordered lists of numbers
- Trees are ordered lists of any collection of objects
- They can be used in very similar ways

# Why ROOT ?

- It knows about ntuples and histograms
	- and 4-vectors and object persistency and detector geometry and Feynman diagrams
- It can handle large volumes of data
	- millions of physics events
	- files of gigabytes -> terabytes in size
- Multi-platform: Windows, MAC, many UNIX flavours
- It's free

## Why ROOT ? But ...

- It's open-source with a complicated design history
- User-interface issues and documentation are often neglected
- ROOT is not easy to use
- You have to know some C++ in order to used ROOT effectively
	- to perform computations

## Hands On Tutorials

- Histograms
- Plots
- Trees
- Fitting

If we're moving too slowly for you, try working through the tutorials available here: [https://twiki.cern.ch/twiki/bin/view/Main/](https://twiki.cern.ch/twiki/bin/view/Main/RootIRMMTutorial2013) [RootIRMMTutorial2013](https://twiki.cern.ch/twiki/bin/view/Main/RootIRMMTutorial2013)

# Step 1: Setting Up and Basic Commands

## Logging in to the server

- We're going to run ROOT on the server
- So step 1, is to log into the server and set up your environment
- Username = the name of your computer
- Password = the one on the blackboard
- So ... type in a terminal (e.g.)
	- ssh -X -Y [capetown@10.0.0.252](mailto:capetown@10.0.0.252)

## Usernames

- tripoli, malako, mogadiscio,luanda, bissau, conakry, freetown, praia, antananarivo, saotome, kinshasa, accra, djibouti, brazzaville, lome, rabat, kampala, libreville, bujumbura, lecaire, lilongwe, maseura, khartoum, portlouis, ndjamena, addisababa, asmara, bangui, bamako
- If your computer name is missing just let me know

## <http://root.cern.ch>

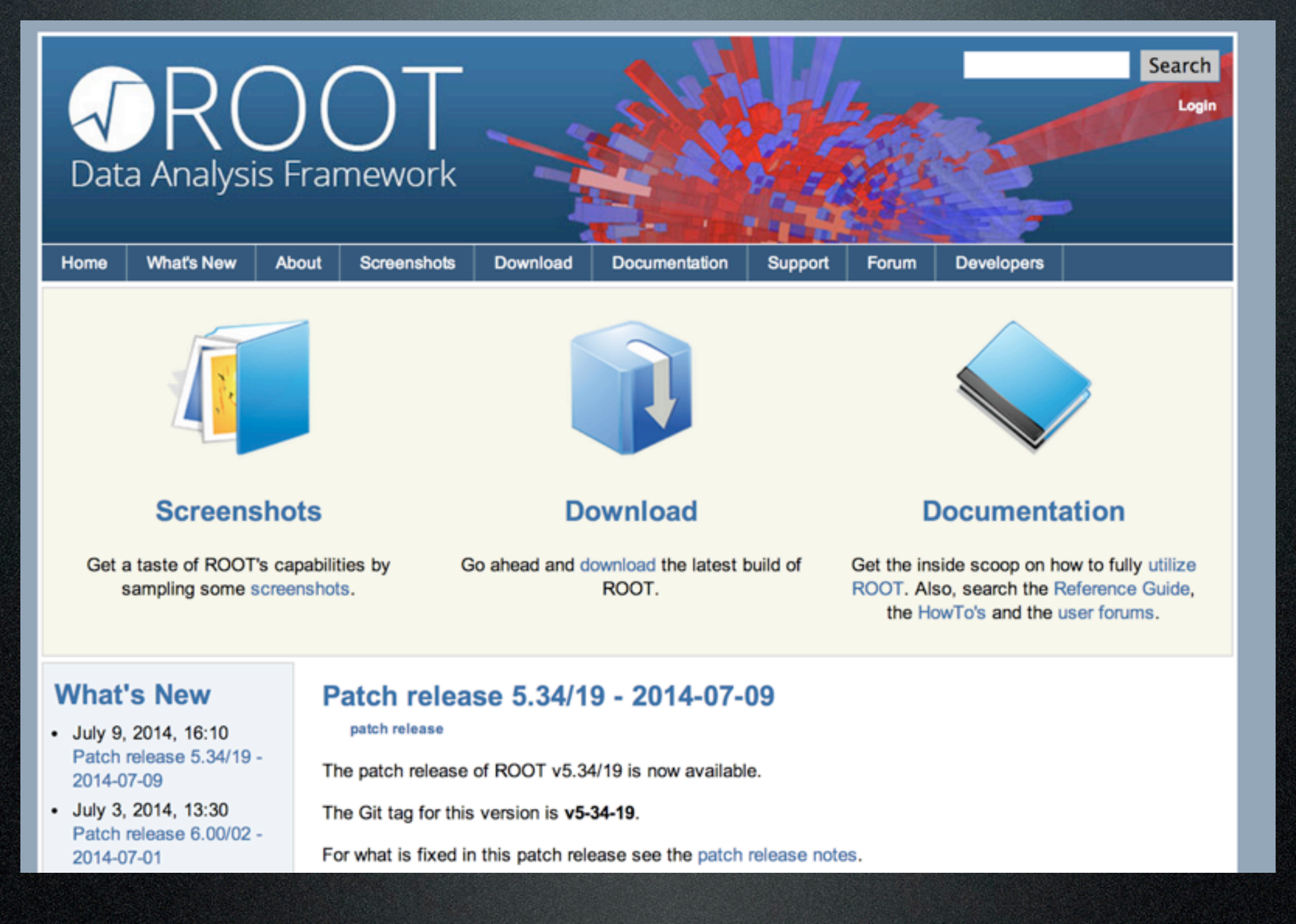

### Lots of useful documentation and tutorials

## Starting ROOT

### • To run ROOT, type

#### **• root**

- in a terminal window
- First you'll see the white-and-blue ROOT window appear on your screen. It will disappear and a brief "Welcome to ROOT" display will be written on your command window

# ROC<sup>1</sup> Version 5

Conception: Rene Brun, Fons Rademakers

Lead Developers: Rene Brun, Philippe Canal, Fons Rademakers

Core Engineering: Bertrand Bellenot, Olivier Couet, Gerardo Ganis, Andrei Gheata, David Gonzalez, Jan Iwaszkiewicz, Lorenzo Moneta, Axel Naumann, Paul Russo, Matevz Tadel

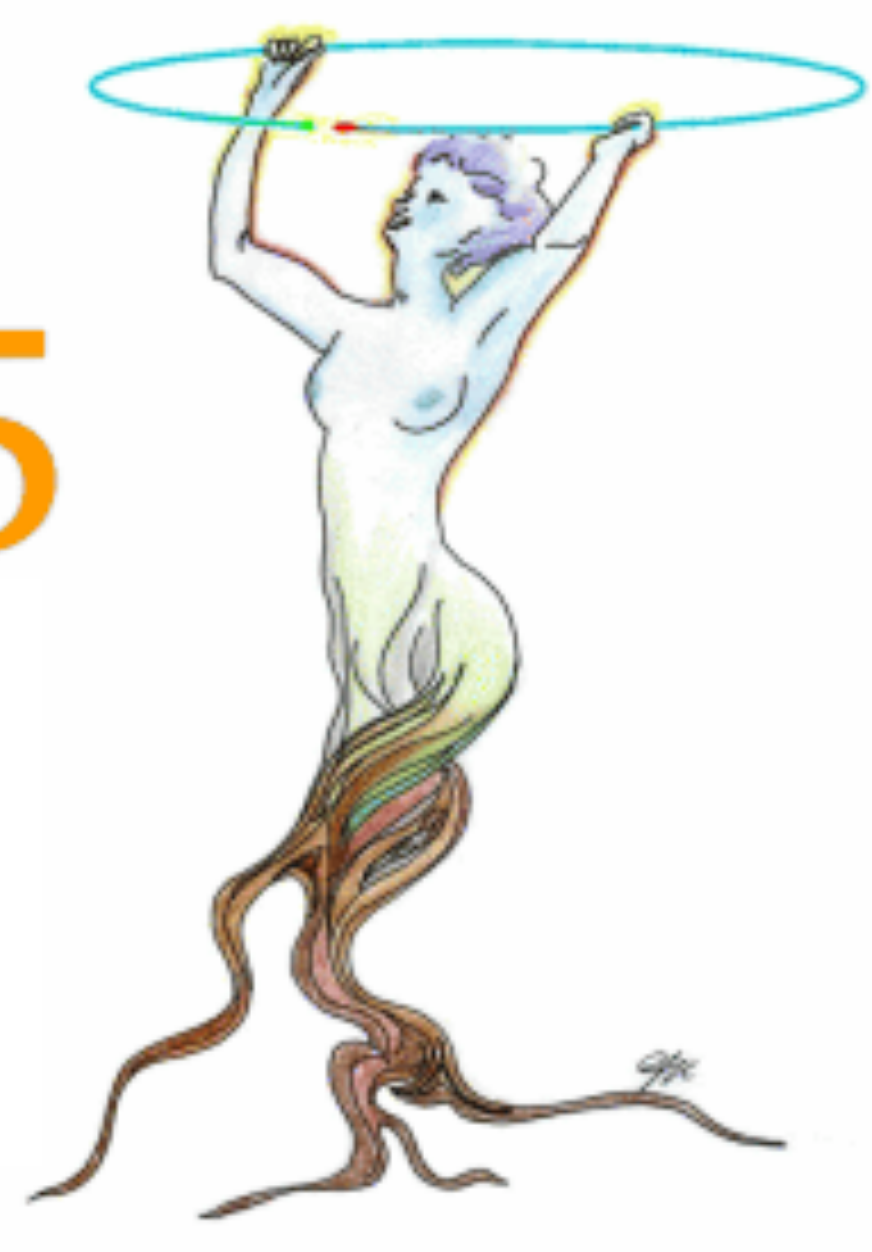

Version 5.26/00

Heathers-MacBook-Pro% root

```
 *******************************************
* * W E L C O M E to R O O T *
* * Version 5.34/05 14 February 2013 *
* * You are welcome to visit our Web site *
 * http://root.cern.ch *
********************
```
ROOT 5.34/05 (branches/v5-34-00-patches@48624, Feb 19 2013, 09:50:22 on macosx64)

CINT/ROOT C/C++ Interpreter version 5.18.00, July 2, 2010 Type ? for help. Commands must be C++ statements. Enclose multiple statements between { }.

Applying ATLAS style settings...

root [0]

## Basic Commands

- Type **.h** to see a list of ROOT commands
	- Probably more information than you can use right now. Try it and see.
- Most important command is the one to quit ROOT. To exit type **.q**. Do this now and then start ROOT again
- Sometimes ROOT will crash. Sometimes it will crash so badly that **.q** won't work. Try typing .qqq if .q doesn't work or **.qqqqq**  or **.qqqqqqq**

## ROOT as a calculator

• Try out these commands to use ROOT as a calculator

- $-1+1$ note the .
- $\cdot$  2  $*(4 + 2)/12.$
- $sqrt(3)$

Pop Question: What is the square root of 76440049 ?

- $1 > 2$
- TMath::Pi()
- More information: [http://root.cern.ch/root/html/](http://root.cern.ch/root/html/TMath.html) [TMath.html](http://root.cern.ch/root/html/TMath.html)
- TMath::Erf(2)

## Exercise 1

- Calculate the mass of a Z boson
- Provided data: kinematics of the two muons that it decays to

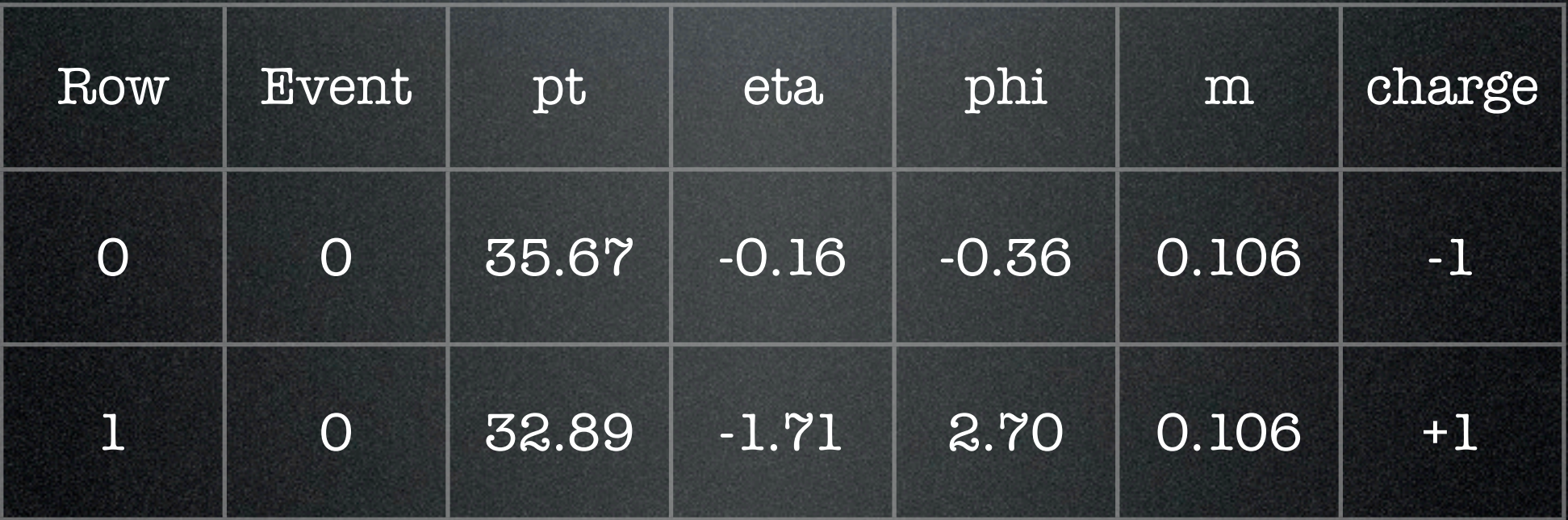

## Remember Lorentz invariance from special relativity ?

**Have a series** 

## TLorentzVector

- The TMath class provides many useful functions that you can use when analysing data
	- [http://root.cern.ch/root/html/](http://root.cern.ch/root/html/TLorentzVector.html) [TLorentzVector.html](http://root.cern.ch/root/html/TLorentzVector.html)
- Step 1: Define a TLorentzVector for each muon
	- TLorentzVector v1, v2;
	- Useful function: SetPtEtaPhiM(pt, eta, phi, m)

## Exercise 1 (cont)

- The TLorentzVector class provides operators to add, subtract or compare four-vectors:
- $\textbf{v} = -v1;$  **v1 = v2+v3; v1+= v3; v1 = v2 + v3; v1-= v3;**
- Use this information to add together the two muons to get a TLorentzsVector for the Z-boson

## Exercise 1 (cont)

- Use the M() function to display its mass
- Bonus: Compare Pt(), Eta() and Phi() to slide 10

## Bonus

• There are many more things that you can do with the TLorentzVector class

• Boost, rotation, etc

- Have a look at the documentation !
- [http://root.cern.ch/root/html/](http://root.cern.ch/root/html/TLorentzVector.html) [TLorentzVector.html](http://root.cern.ch/root/html/TLorentzVector.html)

# Step 2: Histograms

## Reminder: Histograms

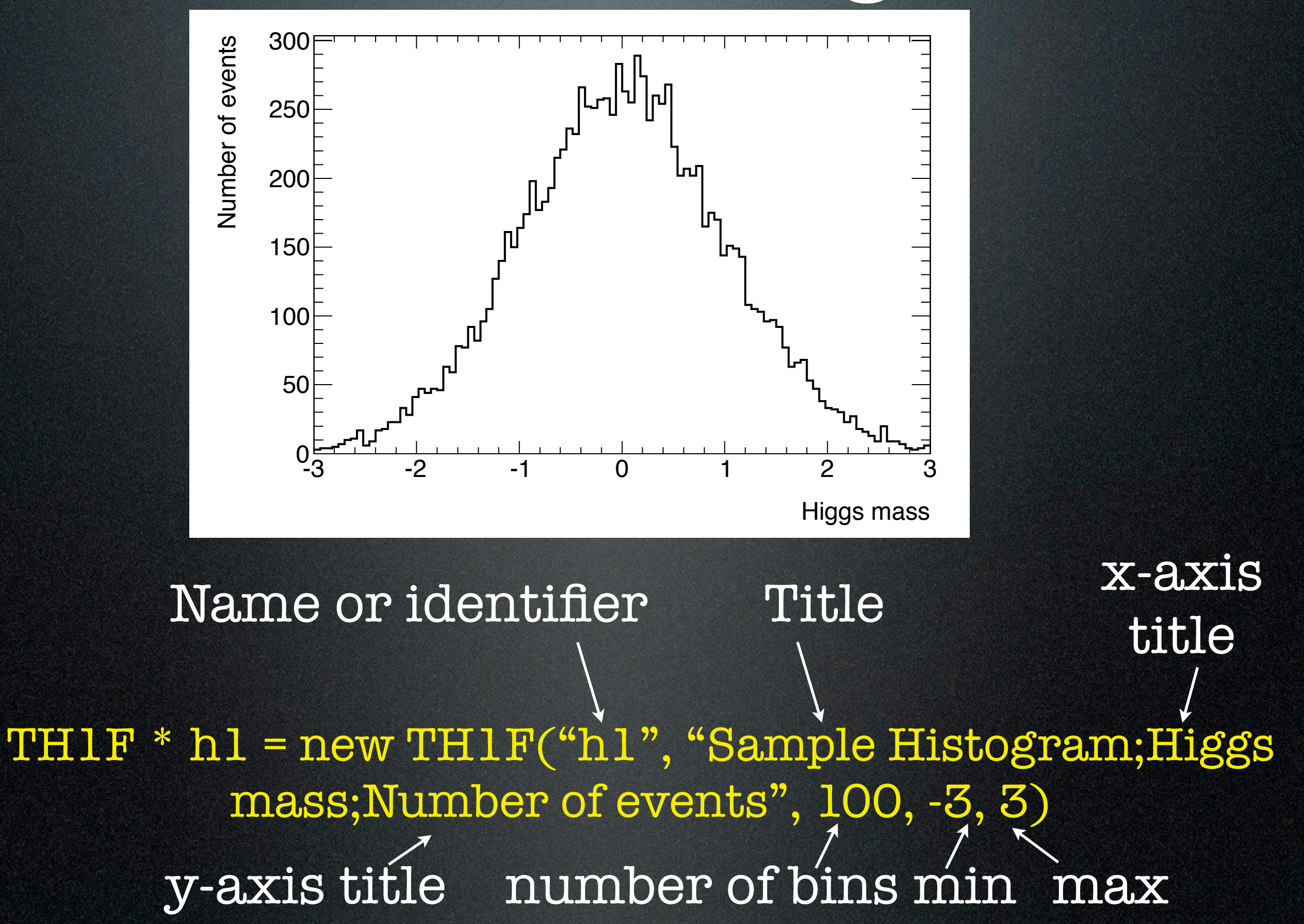

## Creating a Histogram

- Creating a histogram
	- **• TH1F \* h1 = new TH1F("h1", "Sample Histogram;Higgs mass;Number of events", 100,-3,3 )**
- Filling a histogram
	- **• h1->Fill(2);** Fill the histogram with one observation
	- **• h1->FillRandom("gaus", 10000);**

Randomly fill the histogram with a 1000 random numbers

## Displaying Histograms

### **• h1->Draw()**

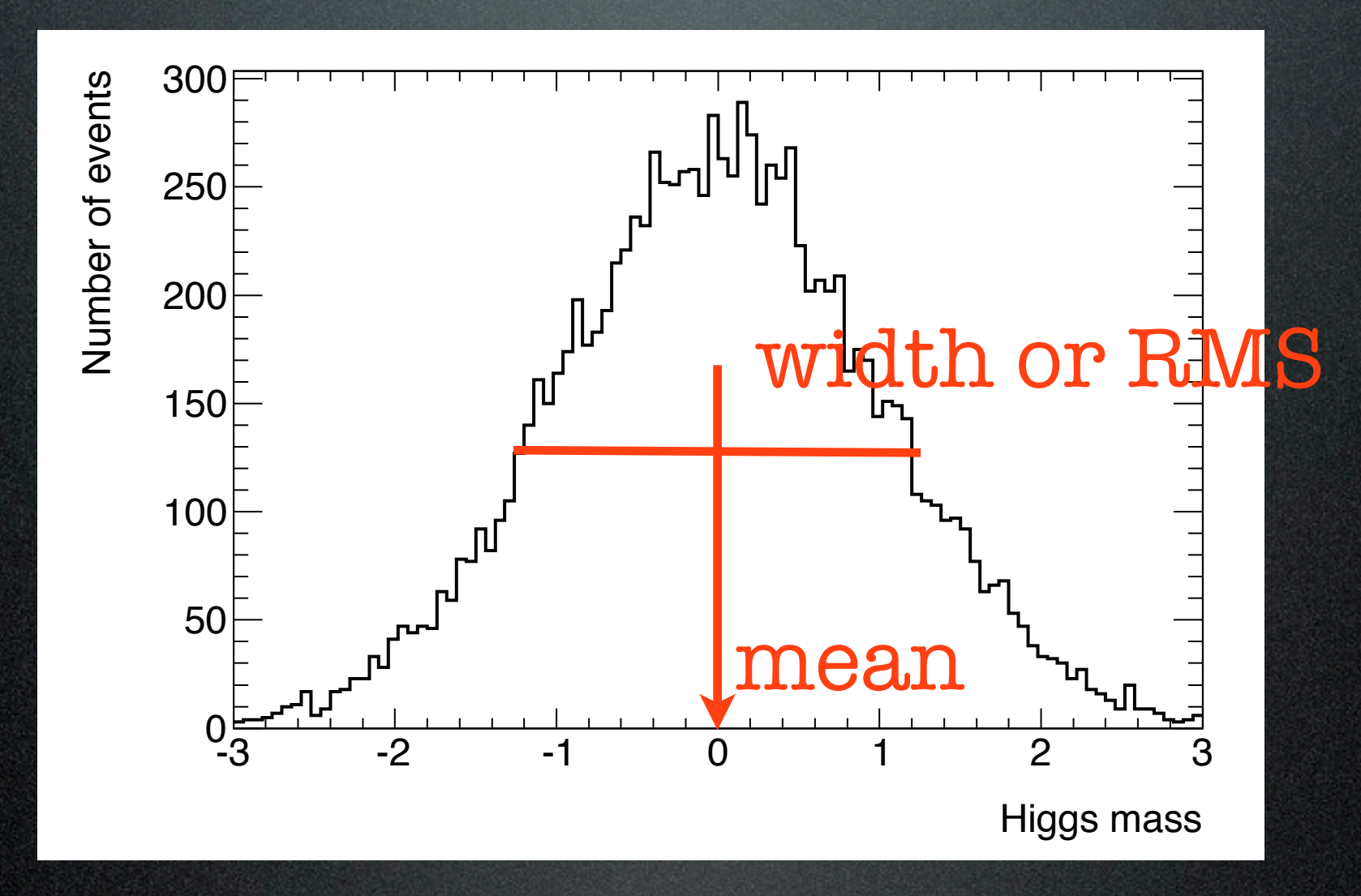

## Histogram Statistics

- Try out these commands on your histogram
- **• h1->GetEntries()**
- **• h1->Integral()**
- **• h1->GetMean()**
- **• h1->GetMeanError()**
- **• h1->GetRMS()**

Bonus: How does the error on the mean depend on how many random numbers you use ?

**• h1->GetRMSError()**

## Drawing Options

- Try out the various different drawing options
	- Draw errors bars for each bin
		- **• h1->Draw("E")**
	- Draw more than one histogram on the same canvas
		- **• h2->Draw("same")**
	- Apply a logarithmic scale to one axis
		- **• gPad->SetLogy()**
- More details: [http://root.cern.ch/root/html/](http://root.cern.ch/root/html/THistPainter.html) [THistPainter.html](http://root.cern.ch/root/html/THistPainter.html)

## Exercise 2

• Declare and fill a histogram to display the mass of the Z boson

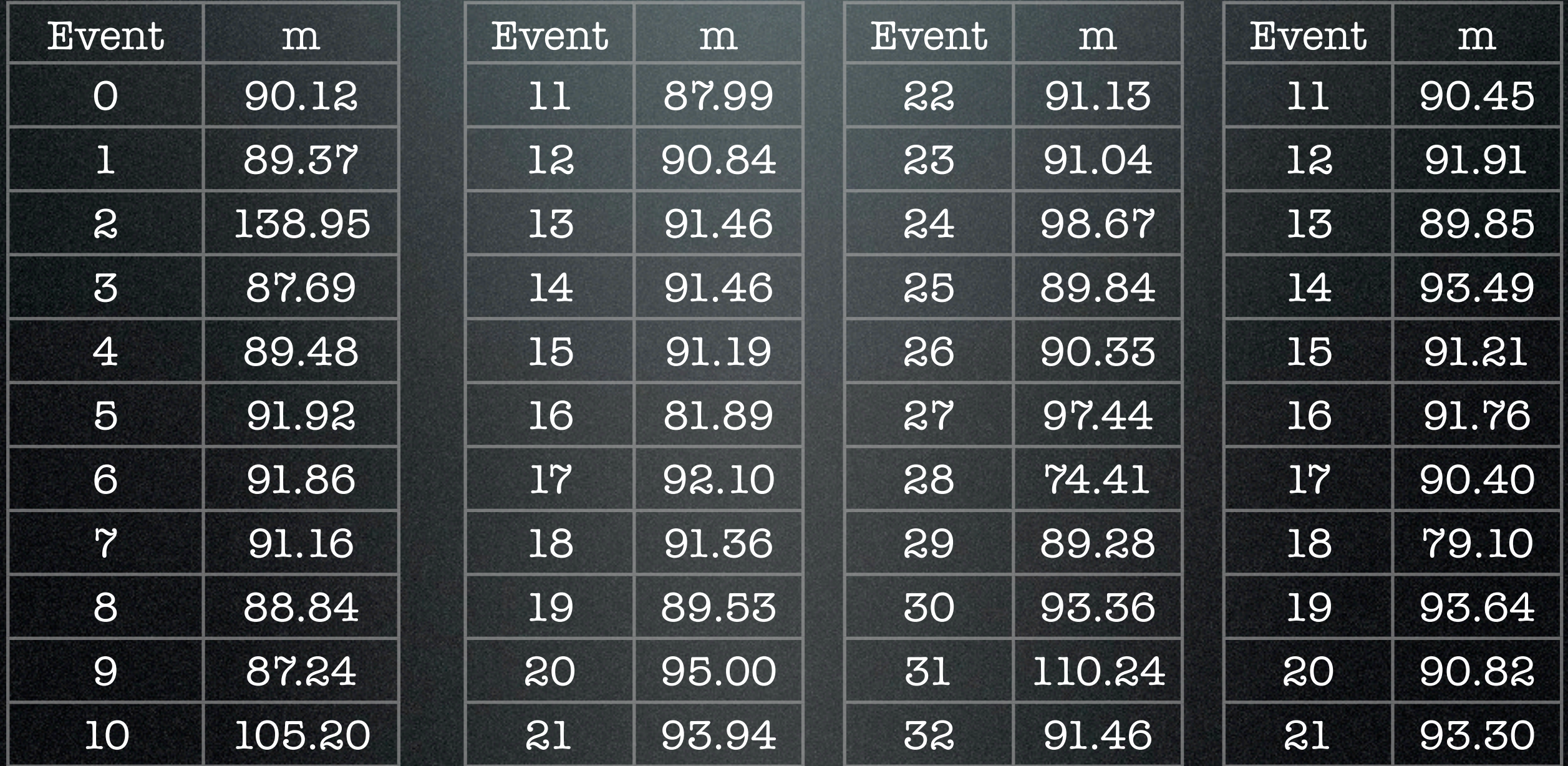

## Solution

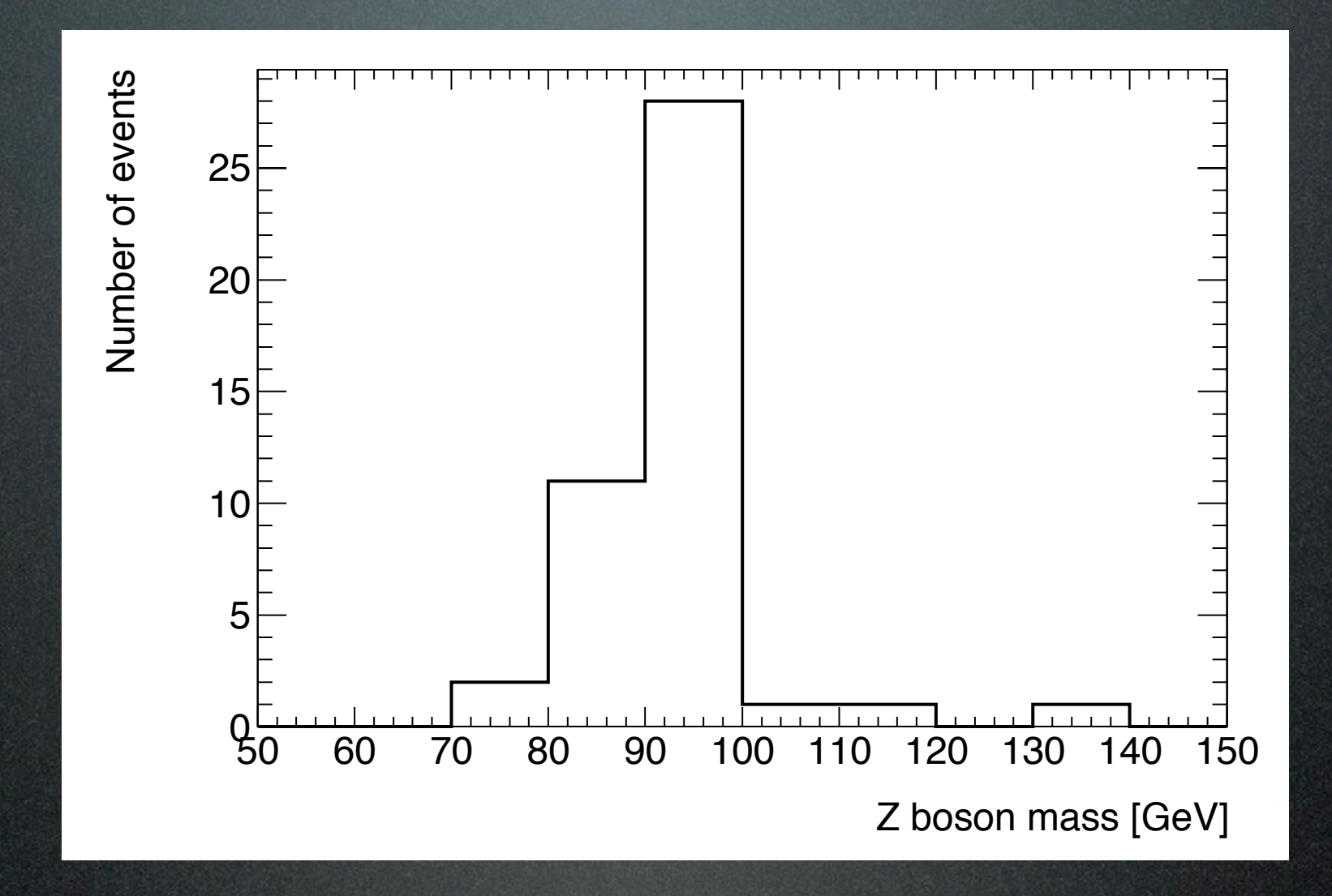

Bonus: What is the mass ? How many entries are in the histogram ? Can you save your histogram as a pdf file ?

## 2D Graphics

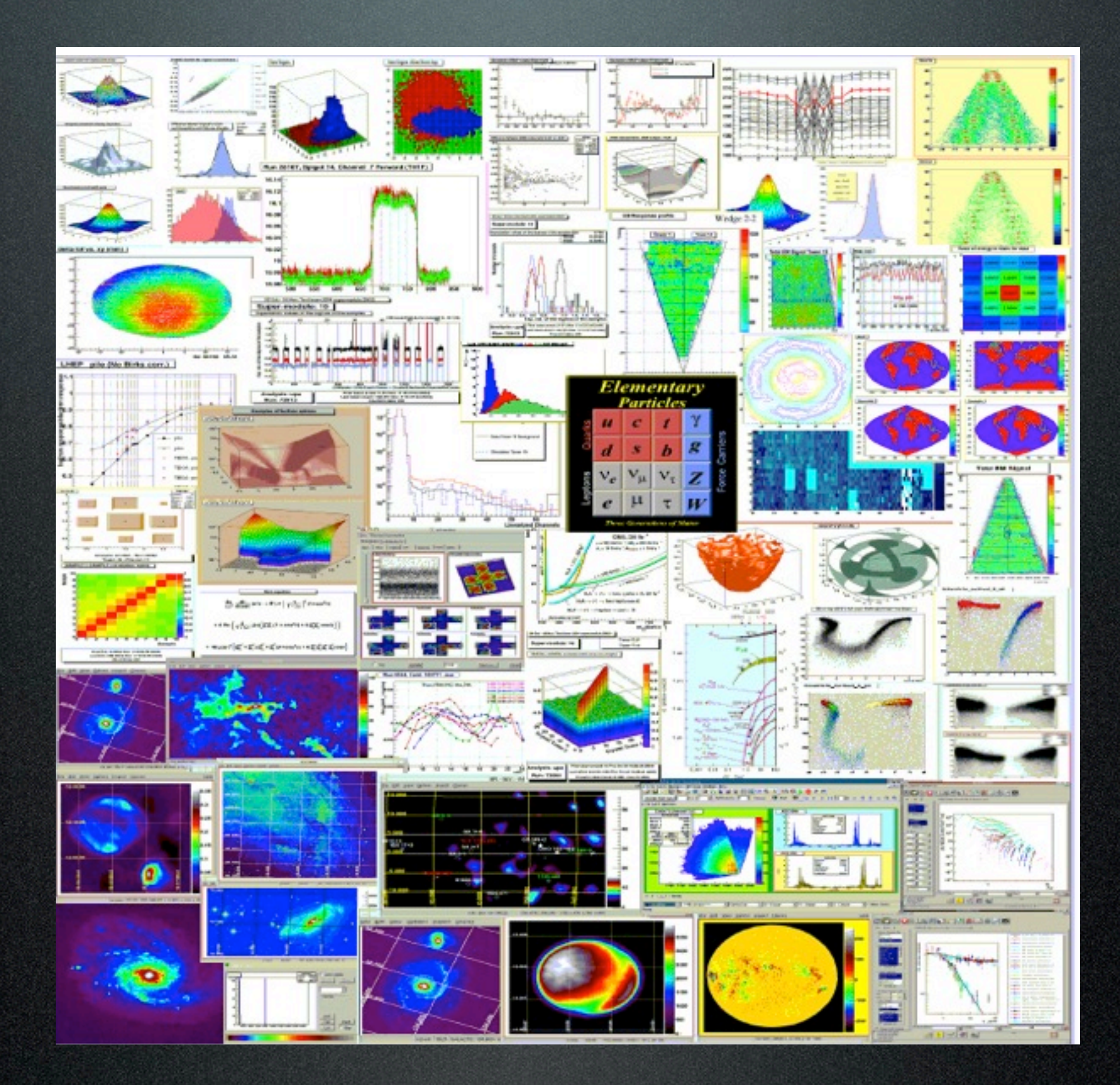

# 3D Graphics 3D Graphics

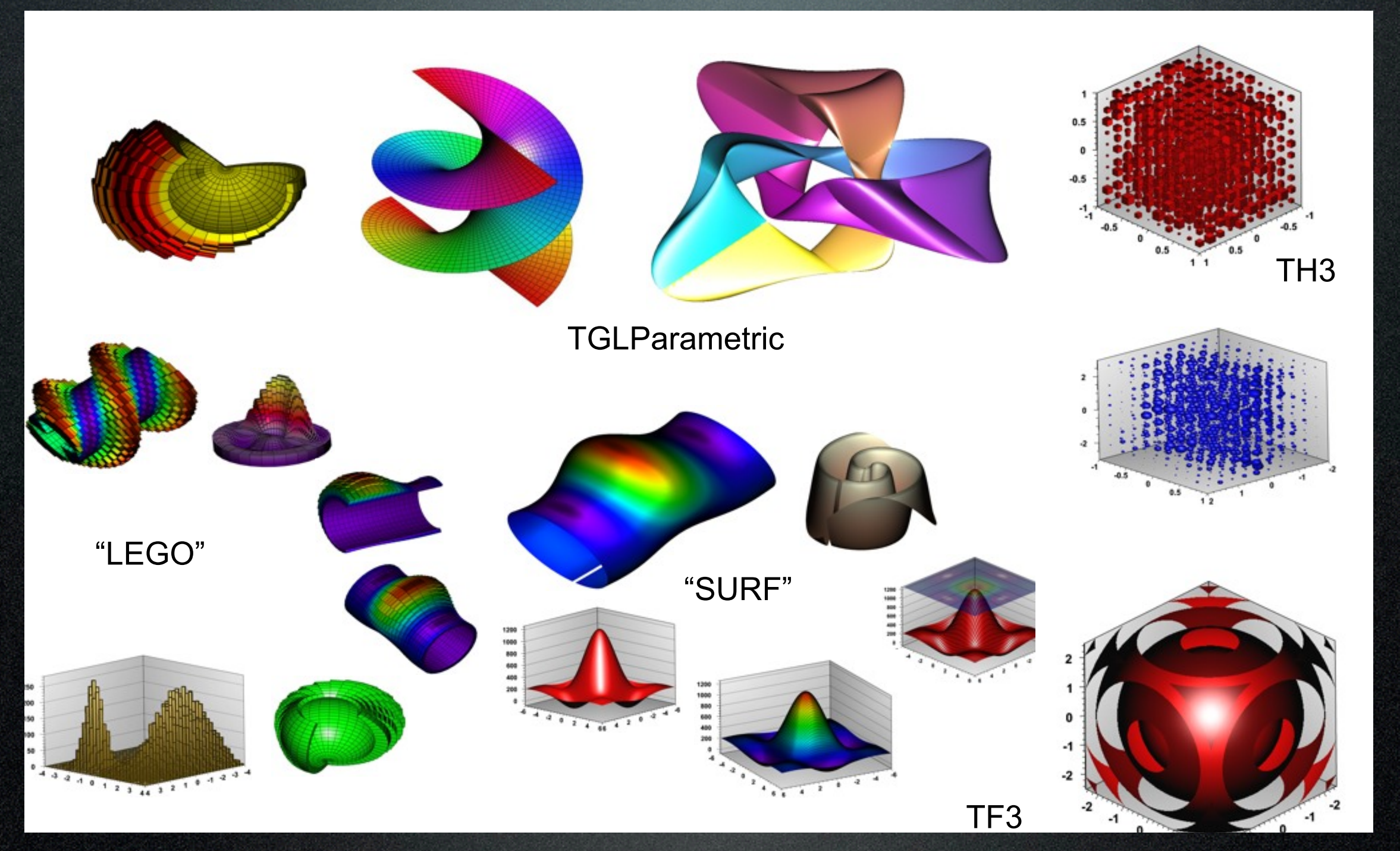

**sftweb.cern.ch root.cern.ch** *ROOT Tutorial at GridKa School 2013 <sup>14</sup>* Some examples: [http://root.cern.ch/root/html/](http://root.cern.ch/root/html/tutorials/graphics/index.html) [tutorials/graphics/index.html](http://root.cern.ch/root/html/tutorials/graphics/index.html)

Wasn't the last exercise a lot of work ? Entering all those numbers in by hand... It turns out that there's a better way

# Step 3: Trees

## Reminder: Ntuples

An ntuple is an ordered list of numbers

### A simple form of a ROOT tree

Branches

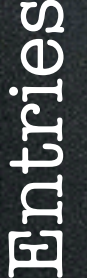

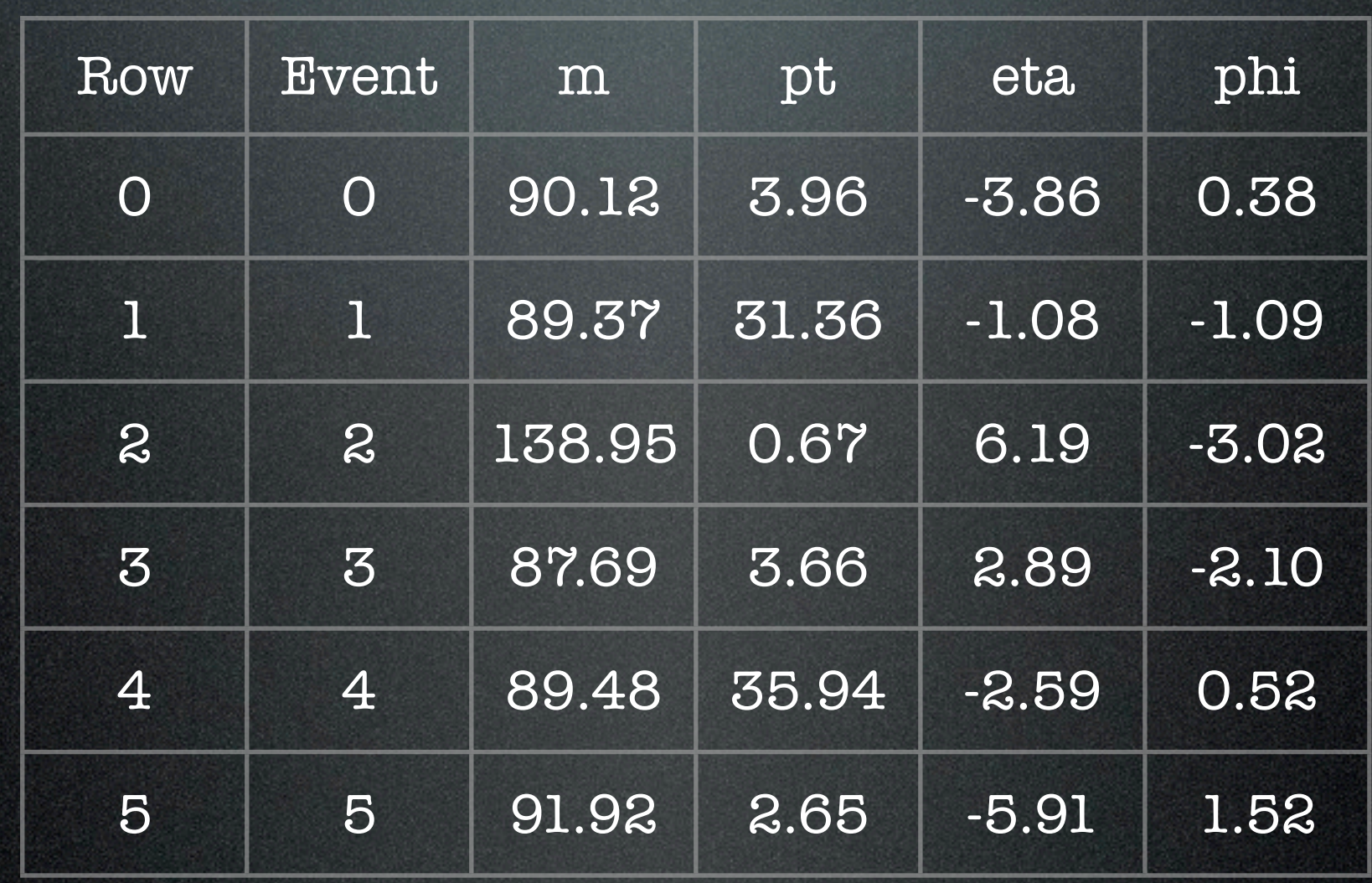

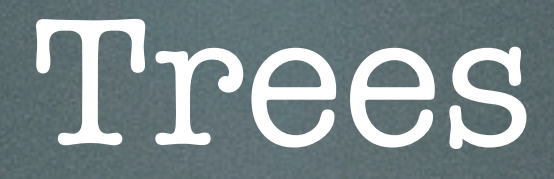

- Essentially tables of data stored within a ROOT while
- A very useful way to store data from a physics event
	- e.g. from the LHC
- Can also store almost any dataset that you're interested in

## Reading a Tree

- •Find the file mytree.root
- •Start root
- •Open the file:
	- •TFile \* f = new TFile("mytree.root")
- •Start a new browser
	- •TBrowser t

## Reading a Tree 2

- Right click on the events icon select Scan, then click Ok
	- You'll see lots of numbers including the names of the variables in the tree
- If you hit enter, you'll see more numbers
- Hit q to finish the scan
- Left click on the events icon
	- You'll see a list of variables (branches)
	- Click on them one at a time to display them

## Reading a Tree 3

- You can also access the information in the tree on the command line
- **events->Show(0)** //displays the first event
- **events->Scan("Z\_mass")** //scan through all the different entries for the Z boson mass
- **events->Draw("Z\_mass>>hZmass")** //Take all the entries for the Zboson mass and store them in a histogram

## TTree Tricks

#### • **events-**

**>Draw("Z\_mass>>hZmass(100, 50, 150)")** // save in a histogram

#### • **events-**

**>Draw("Z\_mass>>hZmass(100, 50, 150)", "mu1\_pt > 25 && TMath::Abs(mu1\_eta) < 2.5")** // apply cuts to select events

#### • **events-**

**>Draw("mu1\_pt:mu2\_pt","", "colz")** //make a 24 histogram and apply formatting options

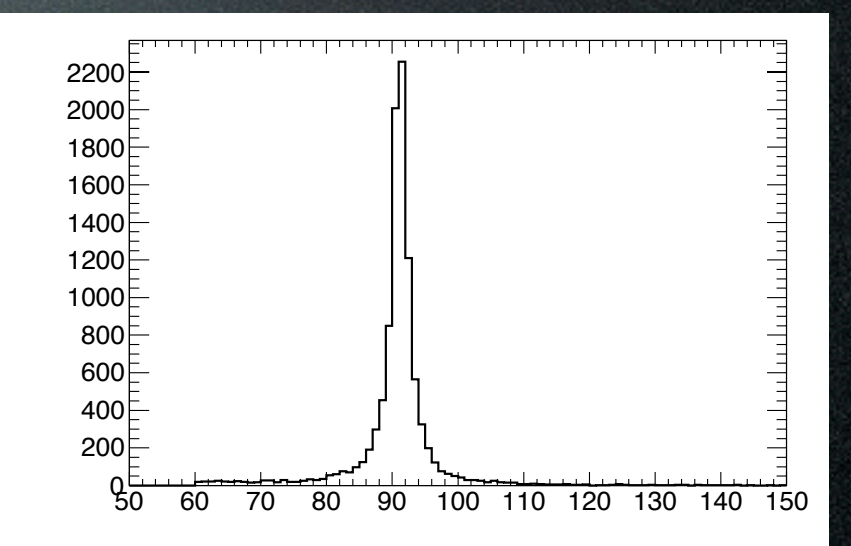

Draw() is very powerful !

Bonus: Find the correlation between mu1\_pt and mu2\_pt

## Exercise 4

- Goal: Produce a few different histograms from mytree.root
- $\bullet$  3 histograms for Z boson mass,  $p_T$  and eta
	- Both muons have  $p_T > 25$  GeV and  $\mid$ eta| < 2.5
- 2D histogram: Z boson  $p_T$  vs Z boson eta

# Aside: Writing Code in ROOT

## Running Code

- Macro: A short file (program) interpreted by ROOT
- Create a new file plotZboson.C (touch)
- Edit the file and include the following lines (use nano)

**void plotZboson(){ TFile \* f = new TFile("mytree.root") TTree \* events = (TTree\*) f->Get("events"); events->Draw("Z\_mass");**

• Save the file

**}**

- Execute in ROOT
	- **• .x plotZboson.C()**

Which editor ? Your choice ! A few popular options are nano, emacs and vi

## Faster: Compiling Code

- Compile your code within ROOT
	- .x plotZboson.C+()
- The **+** tells ROOT that you want to compile your code
	- takes seconds and uses your system's compiler
- Much, much faster !
- But make sure you include the needed header files

## Header Files

- These are pieces of code that tell ROOT how the various objects that you are using (TTree, TH1F, etc) are defined
- **• #include "TTree.h"**
- **• #include "TFile.h"**
- **• #include "TH1F.h"**
- The error messages from ROOT will tell you which headers you missed

## Using Trees in code

- Have a look at the provided macros
	- events.h and events.C
- They provide a snippet of code that shows you how to run over files and read TTrees
- Main function is called 'Loop'
	- It loops over all events in the TTree and reads them in one by one

## Using TTrees in code 2

- Run the macro as follows
- .L events.cxx++ // compiles the code
- events t; // defines an 'events' object
- t.Loop(); // loops over all the events and produces a print out

# Exercise 4: Putting things together

- Step 1: Modify events.C so that it produces a histogram of the Z\_mass
	- Run your code and check that you see the histogram (Did you declare the range correctly?)
- Step 2: Remember TLorentzVector ? Now use these to reconstruct the Z boson mass but using the information from the muons

## Exercise 4

- Overlay the two histograms for the mass of the Z boson on the same plot
	- Z\_mass from the tree directly
	- Z\_mass reconstructed from the two muons
- Hint: to draw a second histogram on the same canvas do h2->Draw("same")

# Step 4: Fitting

#### What is fitting ?  $\blacksquare$  $\mathcal{P}(\mathcal{P}(\mathcal{P})) = \mathcal{P}(\mathcal{P}(\mathcal{P}))$  . We are the set of  $\mathcal{P}(\mathcal{P})$

- Use the observed data to try to extract the underlying distribution
- Example: Higgs-> γγ search from CMS
	- Fit the data for the expected number of events and the Higgs mass **root.cern.ch** *ROOT Training: 3 - Fitting in ROOT*

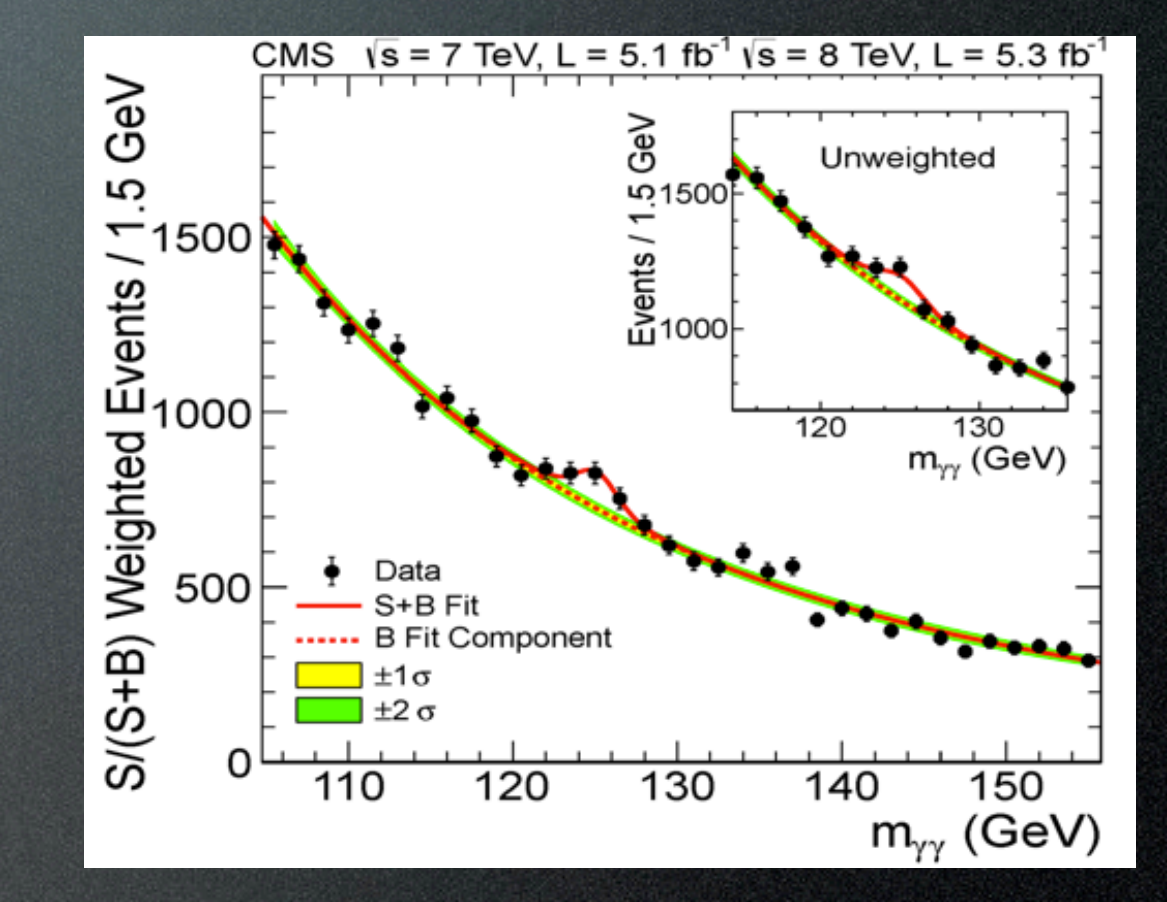

## How do we fit?

- A histogram is an estimate of an underlying distribution
- Use the histogram to estimate the parameters of the distribution
- Assume a relation between the x and y variables:  $y = f(x | \theta)$
- $f(x | \theta)$  is the model
- y is the bin content of the histogram

## Fitting

### • Least square fit  $(\chi^2)$

• Minimise square of deviation between data and prediction

$$
\chi^2 = \sum_i \frac{(Y_i - f(X_i, \theta))^2}{\sigma_i^2}
$$

## Fitting II

• Maximum likelihood fit

• Use the maximum of the likelihood (or the minimum of the log likelihood)

$$
L(x|\theta) = \prod P(x_i|\theta)
$$

- Obtain likelihood by assuming a Poisson distribution in every bin
	- Poisson=  $(n_{obs} \mid n_{exp} = f(x_c | \theta))$
- Equivalent for high statistics, ML correct for low statistics

## Fitting in ROOT

• Create a fit function representing the model

- TF1 \* fgaus = new TF1("fgaus", "gaus", -1, 1)
- TH1F  $*$  h1 = new TH1F("h1, "data", 100, -5, 5)
- h1->FillRandom("gaus", 10000)

### • h1->Fit("fgaus")

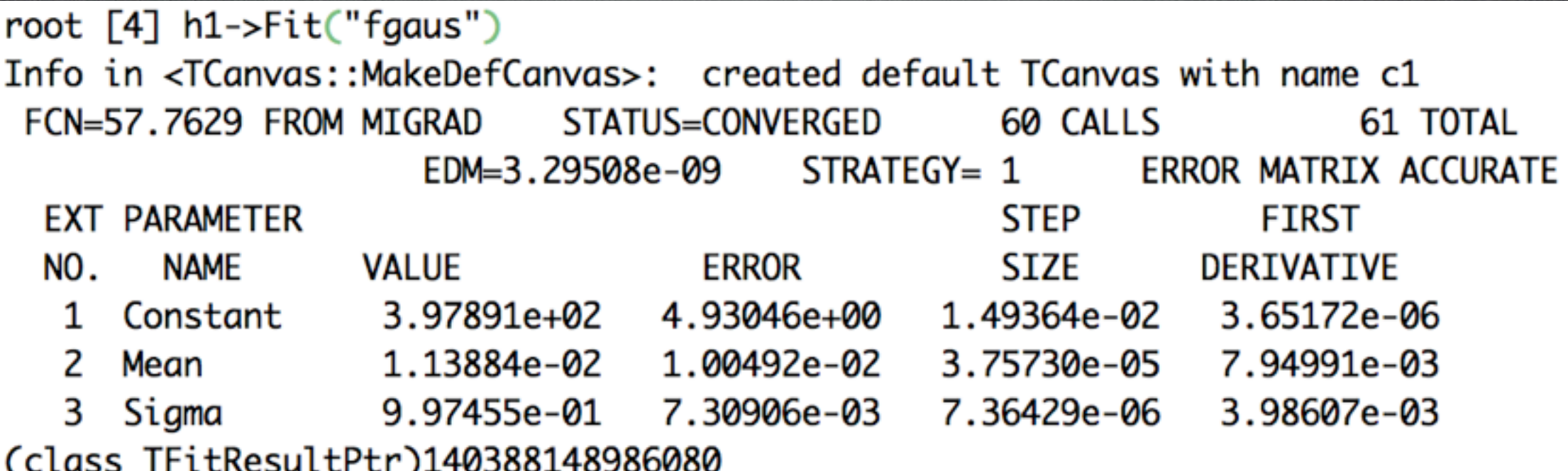

## Exercise 5

- Take the histogram that you have produced for the Z mass
- Fit it with a Gaussian function
- Extract the mass and width of the Z boson from the fit
	- Hint: **GetParameter(0)**
- How does the fitted mass compare to the mean of the histogram ?

# That's all folks!

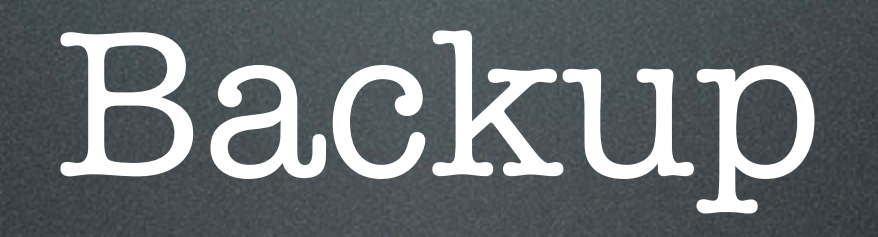

#### Solution  $S$ olition c X (33.4 ± 2.6 )% –

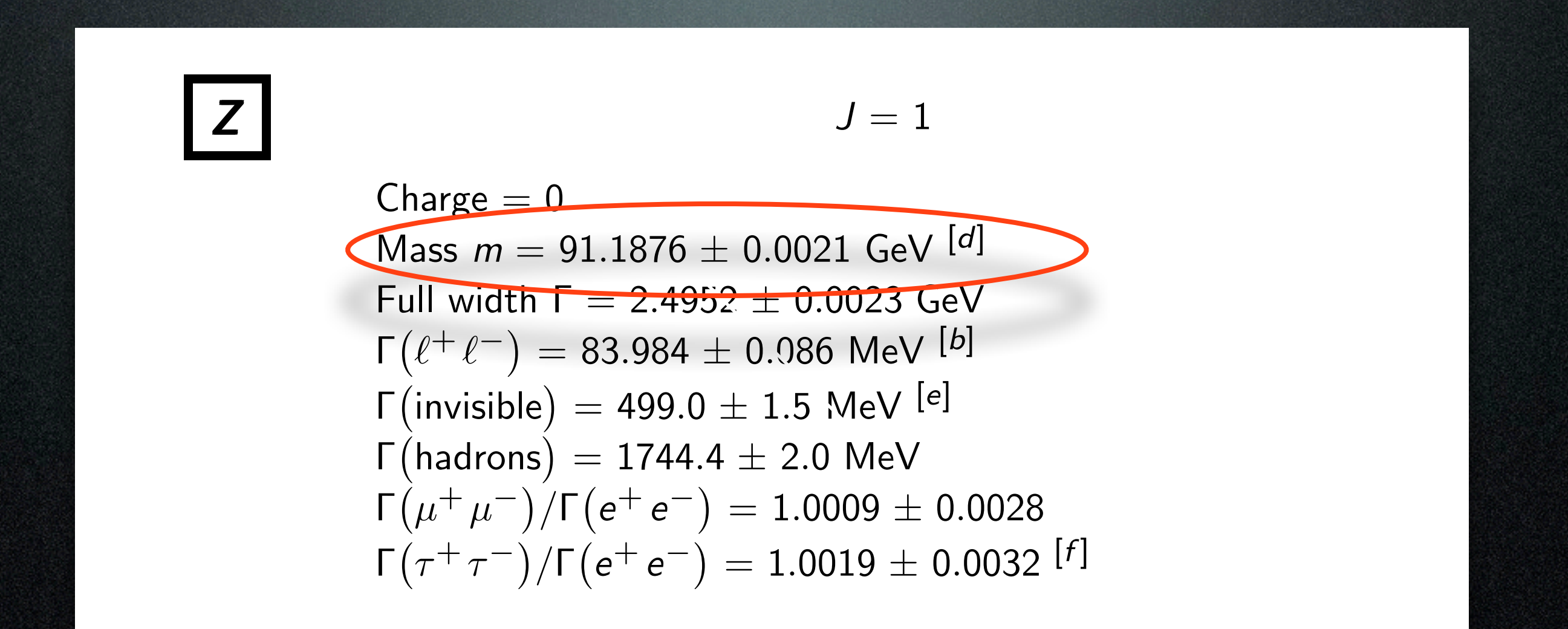

Ncharged\$ = 20.76 ± 0.16 (S = 2.1) From:<u>http://pdg.lbl.gov/2013/tables/rpp2013-sum-</u> [gauge-higgs-bosons.pdf](http://pdg.lbl.gov/2013/tables/rpp2013-sum-gauge-higgs-bosons.pdf)

g u  $\overline{\phantom{a}}$ tul inform Lots of useful information about particles here!